# Flujograma de Pago e inscripción

TODOS LOS PAGOS SE REALIZAN EN EL BANCO

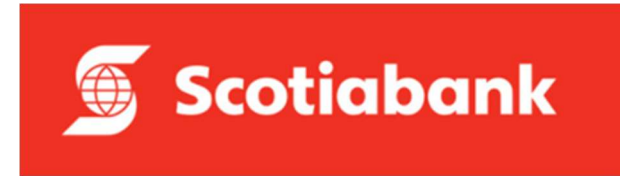

#### En una agencia o agente

Pago por Prospecto

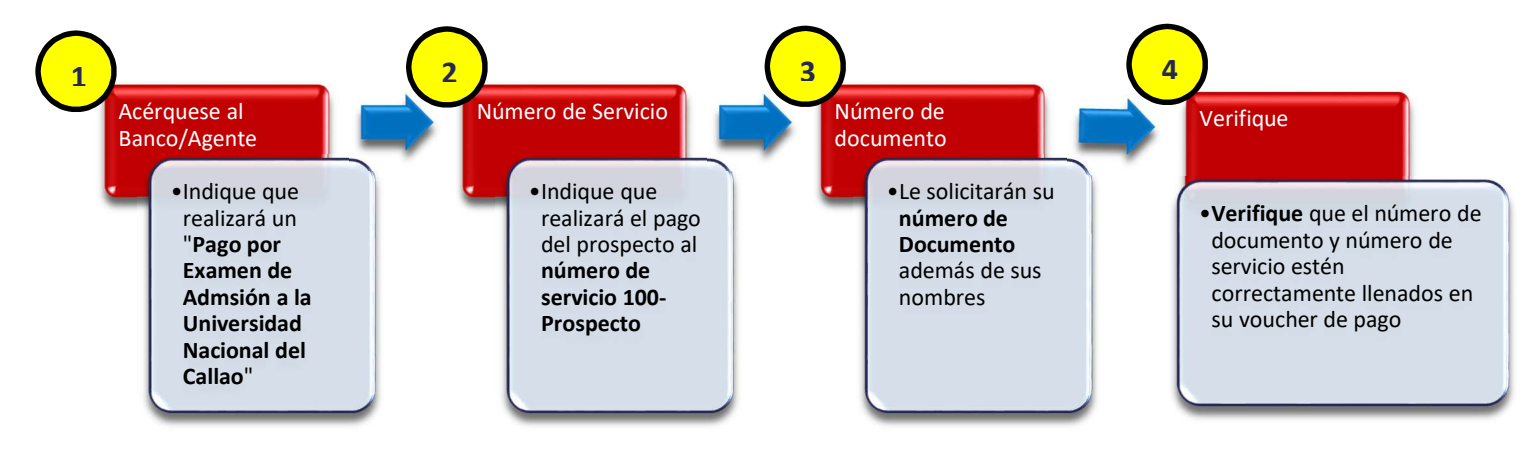

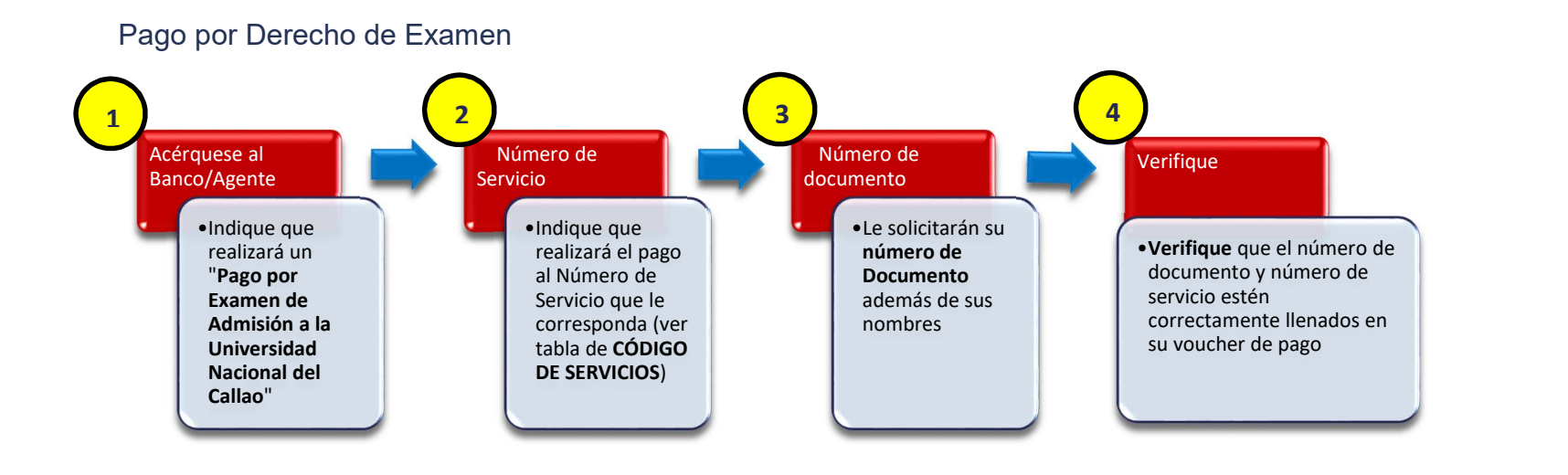

Recuerde:

NO perder sus recibos de pagos, serán requisitos de obtener una vacante.

#### A través de la aplicación  $\frac{1}{2}$   $\frac{2}{3}$   $\frac{3}{4}$   $\frac{4}{3}$ Ingrese a su aplicación **interventiva de la contrada el seu estabela de la contrada el seu estabel de la contra** Seleccione **Categorías** Categorías **Categorías** Categorías **Categorías** Categorías **Categorías** Categorías Categorías Categorías Categorías Categorías Categorías Categorías Categorías Categorías Categorías Categorías Categ Buscar empresas •Seleccione PAGAR O •Otras empresas e •Seleccione Otras •Busque y seleccione universidades e UNIV. DEL CALLAO RECARGAR **instituciones** instituciones **instituciones** instituciones in the set of the set of the set of the set of the set of the set of the set of the set of the set of the set of the set of the set of the set of the set instituciones Colegios **Buscar empresa** Movistar/movistar  $\leftarrow$ **Scotiabank.**

Pagar  $\leftarrow$ 

n Agua, luz o gas

Mis cuentas

**SEGUNDA PROFES** 

Quiero

Sedapal, Luz del Sur, Edelnor, etc. Municipalidades **Transferir**  $\sqrt{s}$ Entre mis cuentas o a otras personas UNIV.DEL CALLAO ADM.2022-I Teléfono, cable o internet  $\rightarrow$ Seguros Movistar, DirecTV, Entel, etc. Pagar o Recargar  $\overline{\mathbb{F}}_e$  $\rightarrow$ Servicios, empresas o tarjetas <sup>1</sup>/<sub>1111</sub> Otras empresas e instituciones Servicios de belleza  $\overline{z}$ Retirar sin tarjeta Sunat, colegios, comercios, etc.  $\boxed{s}$  $\rightarrow$ Para ti o para otra persona Universidades e Institutos Tarjetas de Crédito Propias y de otras personas **Cambiar Dólares**  $\mathbb{S}^3$  $\rightarrow$ ¡Con un Tipo de Cambio especial! Otros 7 **5** 6 Seleccione de la proposa de la proposa de la proposa de la proposa de la proposa de la proposa de la proposa de Verifique sus datos •Seleccione el Servicio que •Verifique que sus datos Ingrese•Ingrese el costo, Número de desea abonar, para el ingresados sean los correctos y Documento del Postulante y prospecto o según la de clic en el botón Pagar sus nombres modalidad a la que desea postular UNIV.DEL CALLAO ADM.2022-I  $\leftarrow$  $\leftarrow$ UNIV.DEL CALLAO ADM.2022-I Tipo de servicio PROSPECTO ADMIS  $\checkmark$ EX GENERAL ADM  $\checkmark$ PERS CON DISCAP Concepto MANUAL DEL POSTULANTE  $\check{~}$ PRIMEROS PUESTO PROSPECTO ADMIS ¿Cuánto quieres enviar? (S/) 60.00**SEGUNDA PROFES** 

 $\rightarrow$ 

**Instituciones Públicas** 

UNIV.DEL CALLAO

 $\mathbf{1}$ 

 $\times$ 

Nro.Documento

**Nombre Cliente** 

## Descargue su prospecto

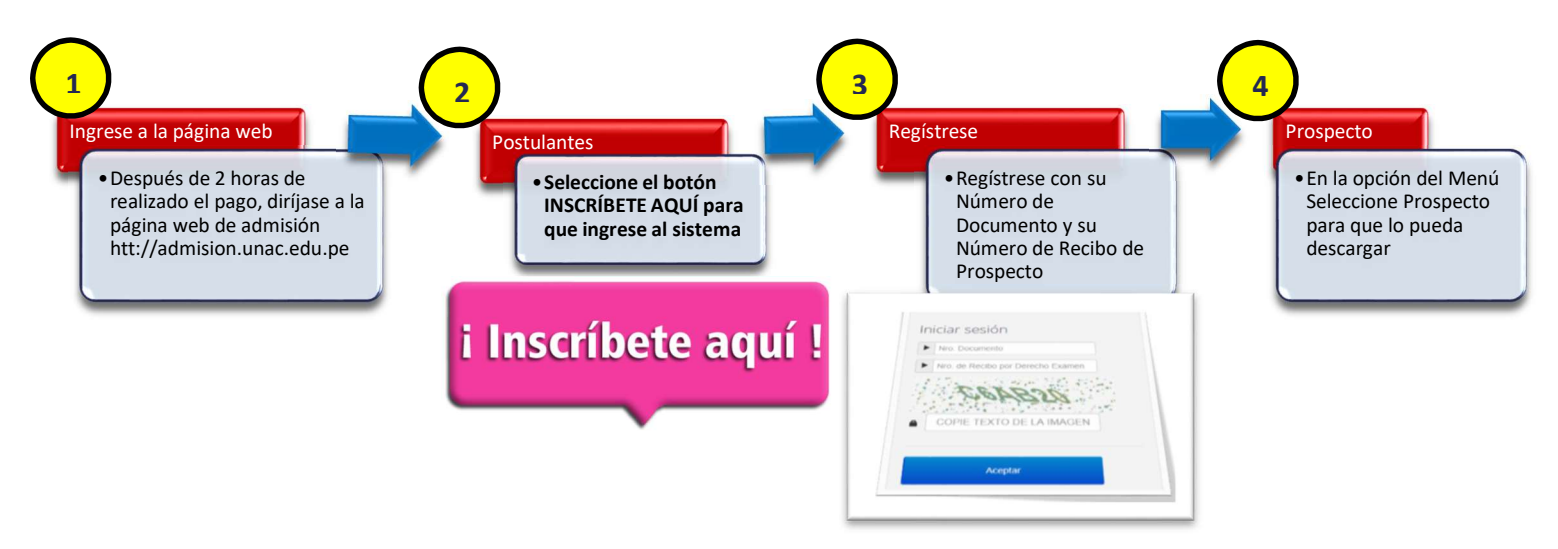

#### Inscríbase como Postulante

Deberá de registrar sus datos para generarle su Código de Postulante y ser considerar para el Examen de Admisión. El solo pago del Derecho de Examen no garantiza su participación en el Examen.

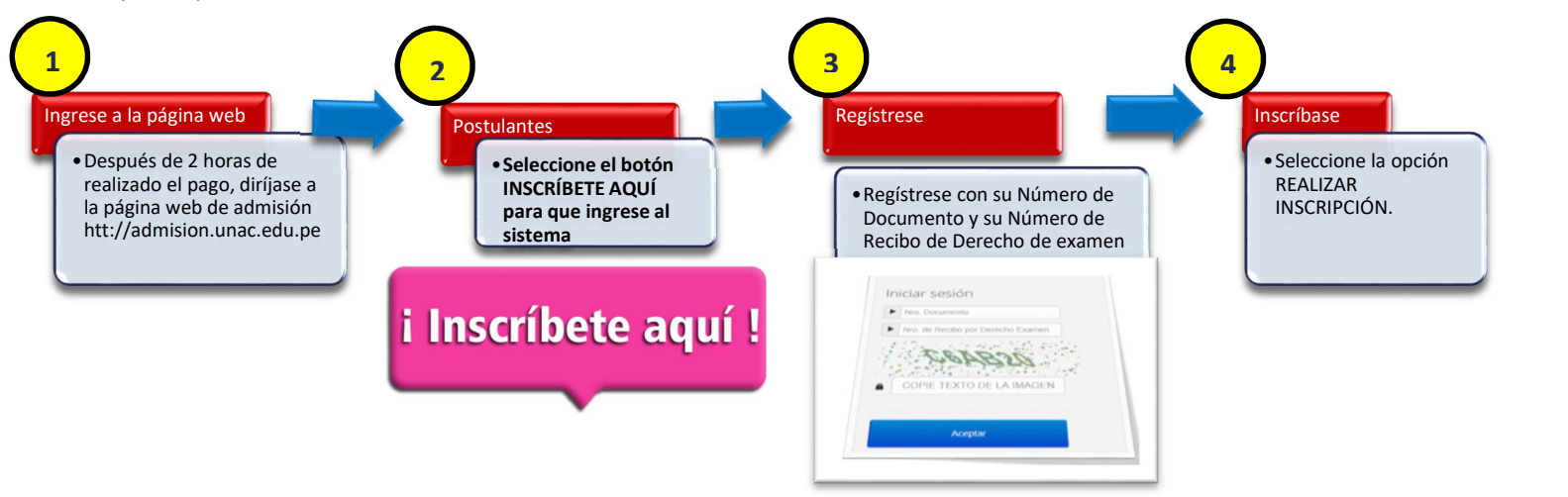

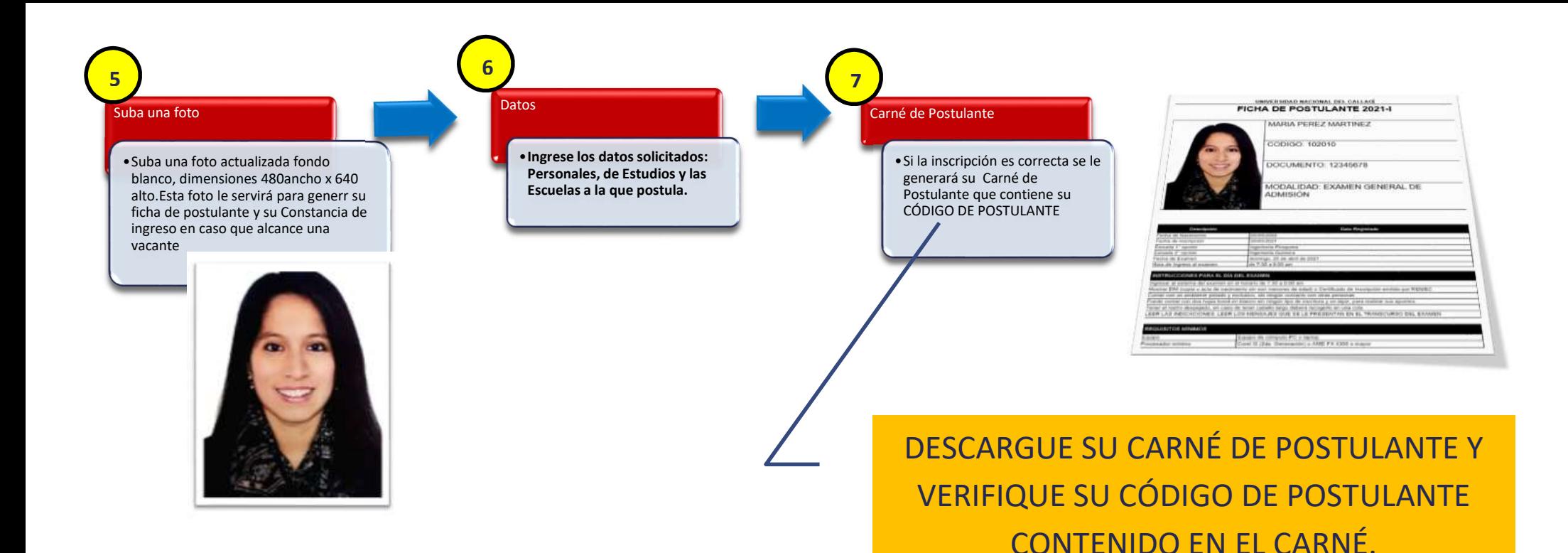

## Publicación de aulas

Un día antes del examen se publicará en la página web de admisión (http://admision.unac.edu.pe), el aula donde usted rendirá el examen. Accederá con su Código de Postulante y su Número de DNI.

Este código es el que anotará en su HOJA DE

IDENTIFICACIÓN EL DÍA DEL EXAMEN